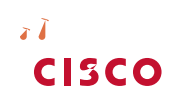

Guide de l'utilisateur du téléphone IP Cisco Small Business Pro SPA 50X (SIP) 33

Guide de l'utilisateur du téléphone IP Cisco Small Business Pro SPA 50X (SIP) 7

Présentation des téléphones IP Cisco Small Business Pro

Présentation des lignes et des boutons du téléphone

Vous trouverez ci-après une liste partielle des boutons de fonction qui peuvent être disponibles sur le téléphone. Ces bé4-2.88s dunction quisur3.7(60.6(e)-1ible)-115(on

Console de réception Cisco SPA 500S

Entretien du téléphone

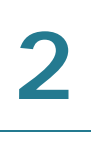

# **Ate mmen-821o**

Installation du support (facultatif)

# **Connexion d'un PC au téléphone (facult**

Vérification du démarrage du téléphone

Mise à niveau du microprogramme du téléphone

Mise à niveau du microprogramme du téléphone

Mise à niveau du microprogramme du téléphone
Pour émettre ou répondre à un appel, effectuez l'une des opérations suivantes :

- Décrochez le combiné.
- Appuyez sur le bouton Haut-parleur.
- Appuyez sur le bouton Casque.
- Appuyez sur un bouton de ligne vert (pour passer un appel) ou émettant une lumière rouge clignotante (pour répondre à un appel). (Ne s'applique pas au modèle Cisco SPA 502G.)

Mise en attente d'un appel

**Transfert d'un appel en attente vers un appel actif**

Activation et désactivation du raccourci des appels manqués

Configuration de la fonction Ne pas déranger

Configuration de la fonction Ne pas déranger

Activation et désactivation de la fonction d'appel en attente

Utilisation des répertoires téléphoniques

Utilisation des répertoires téléphoniques

Utilisation des listes de l'historique des appels

Accès à la messagerie vocale

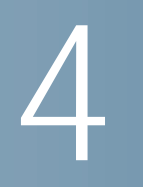

Configuration des fonctions de confidentialité et de sécurité

Activation de l'assistance à la numérotation

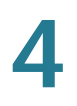

À l'aide de codes étoile :

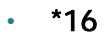

Création de numérotations rapides

Contrôle d'un autre téléphone et accès à celui-ci depuis votre téléphone

Personnalisation de l'écran LCD

Configuration de la date et de l'heure du téléphone

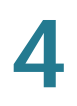

**Modification de la sonnerie**
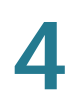

### **Utilisation des codes étoile**

Le téléphone IP peut prendre en charge plusieurs codes étoile pour accéder à des services supplémentaires du téléphone. Vous devez saisir ces codes, qui commencent avec un astérisque (\*), avant de composer un numéro de téléphone

Utilisation des codes étoile

**Utilisation de l'interface Web**

**Utilisation de l'interface Web**

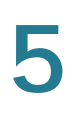

# **Blocage de l'ID de l'appelant**

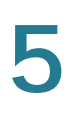

## **Modification du contraste de l'écran LCD**

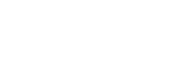

Guide de l'utilisateur du téléphone IP Cisco Small Business Pro SPA 50X (SIP) 688

#### **Utilisation de l'interface Web**

Configuration de l'économiseur d'écran du téléphone

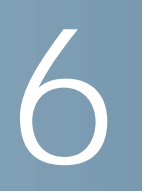

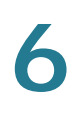

### **Connexion d'une seule console Cisco SPA 500S**

- **ÉTAPE 1** Retournez le téléphone IP et la console Cisco SPA 500S.
- **ÉTAPE 2** Alignez le trou de vis dans le téléphone IP avec l'un des trous sur le bras de fixation.
- **ÉTAPE 3** Insérez les tiges situées sur le bras de fixation dans les trous correspondants sur le téléphone IP.

#### **Utilisation de la console de réception Cisco SPA 500S**

Connexion de la console de réception Cisco SPA 500S au téléphone IP

#### **Utilisation de la console de réception Cisco SPA 500S**

Utilisation de la console Cisco SPA 500S

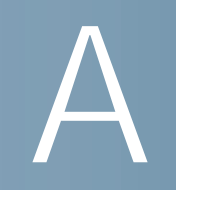

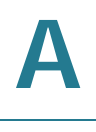

### **Liste de documents**

Reportez-vous aux documents suivants (disponibles en cliquant sur les URL